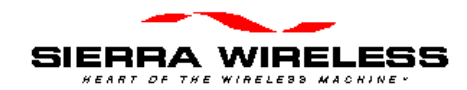

# **AirCard CE**

## *Installation Guide*

Revision A Draft Part Number: 2110044 September 1998

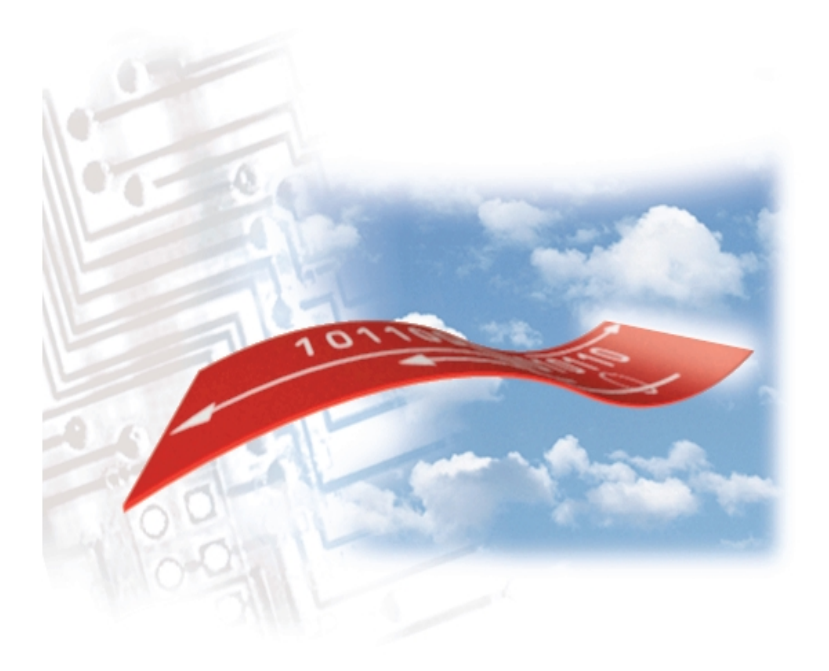

This page is intentionally left blank.

PN 2110044 Rev. A 07/13/01 Page ii

### **Important Notice**

Because of the nature of wireless communications, transmission and reception of data can never be guaranteed. Data may be delayed, corrupted (i.e., have errors) or be totally lost. Although significant delays or losses of data are rare when wireless devices such as the Sierra Wireless modem are used in a normal manner with a wellconstructed network, the Sierra Wireless modem should not be used in situations where failure to transmit or receive data could result in damage of any kind to the user or any other party, including but not limited to personal injury, death, or loss of property. Sierra Wireless, Inc., accepts no responsibility for damages of any kind resulting from delays or errors in data transmitted or received using the Sierra Wireless modem, or for failure of the Sierra Wireless modem to transmit or receive such data.

### **Patents**

"Some or all of the following US patents covers Portions of this product: D367062; D372248; D372701; 5515013; 5617106; 5629960; and other patents pending."

© 1998 Sierra Wireless, Inc. All rights reserved.

Printed in Canada. First Printing September 1998.

No part of this publication may be reproduced, stored in a retrieval system, or transmitted in any form or by any means, without the prior permission of the publisher.

The software described in this guide is © 1998 Sierra Wireless, Inc. All rights reserved.

AT is a trademark of Hayes Microcomputer Products, Inc.

Hayes is a registered trademark of Hayes Microcomputer Products, Inc.

Windows CE is a trademark of Microsoft Corporation.

Microsoft is a registered trademark of Microsoft Corporation.

All other trademarks are owned by their respective companies.

The information in this guide is subject to change without notice and does not represent a commitment on the part of Sierra Wireless, Inc. Sierra Wireless, Inc. shall not be liable for incidental or consequential damages resulting from the furnishing, performance, or use of this manual.

Page iii 07/13/01 PN 2110044 Rev. A

### **Regulatory Information**

The equipment certifications appropriate to your device are marked on the device and the accompanying product specific information. Where appropriate, the use of the equipment is subject to the following conditions.

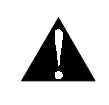

*CAUTION*

*Unauthorized modifications or changes not expressly approved by Sierra Wireless, Inc. could void compliance with regulatory rules, and thereby your authority to use this equipment.*

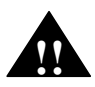

### *WARNING (EMI) - United States*

*This equipment has been tested and found to comply with the limits pursuant to Part 15 of the FCC Rules. These limits are designed to provide reasonable protection against harmful interference in an appropriate installation. This equipment generates, uses, and can radiate radio frequency energy and, if not installed and used in accordance with the instructions, may cause harmful interference to radio communication. However, there is no guarantee that interference will not occur in a particular installation. If this equipment does cause harmful interference to radio or television reception, which can be determined by turning the equipment off and on, the user is encouraged to try to correct the interference by one or more of the following measures:*

- *Reorient or relocate the receiving antenna*
- *Increase the separation between the equipment and receiver*
- *Connect the equipment into an outlet on a circuit different from that to which the receiver is connected*
- *Consult the dealer or an experienced radio/TV technician for help*

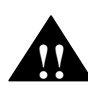

### *WARNING (EMI) - Canada*

*"This digital apparatus does not exceed the Class B limits for radio noise emissions from digital apparatus as set out in the interference causing equipment standard entitled 'Digital Apparatus', ICES-003 of the Department of Communications."*

*"Cet appareil numerique respecte les limites de bruits radioelectriques applicables aux appareils numeriques de Classe B prescrites dans la norme sur le materiel brouilleur: 'Appareils Numeriques', NHB-003 edictee par le ministre des Communications."*

#### **RSA Licensee**

PN 2110044 Rev. A 07/13/01 Page iv

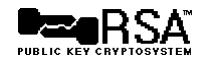

If you have purchased this product under a United States Government contract, it shall be subject to restrictions as set forth in subparagraph  $(c)(1)(ii)$  of Defense Federal Acquisitions Regulations (DFARs) Section 252.227-7013 for Department of Defense contracts and as set forth in Federal Acquisitions Regulations (FARs) Section 52.227-19 for civilian agency contracts or any successor regulations. If further government regulations apply, it is your responsibility to ensure compliance with such regulations.

#### **Safety and Hazards**

Do not operate the Sierra Wireless modem in areas where blasting is in progress, where explosive atmospheres may be present, near medical equipment, near life support equipment, or any equipment which may be susceptible to any form of radio interference. In such areas, the Sierra Wireless modem **MUST BE TURNED OFF**. The Sierra Wireless modem can transmit signals, which could interfere with this equipment.

Do not operate the Sierra Wireless modem in any aircraft, whether the aircraft is on the ground or in flight. In aircraft, the Sierra Wireless modem **MUST BE TURNED OFF**. The reason for this is that when operating in the CDPD or cellular circuit switched mode, the Sierra Wireless modem can transmit signals, which could interfere with various onboard equipment systems.

The driver or operator of any vehicle should not operate the Sierra Wireless modem while in control of a vehicle. Doing so will detract from the driver or operator's control and operation of that vehicle. In some states and provinces, operating such communications devices while in control of a vehicle is an offence.

Page v 07/13/01 PN 2110044 Rev. A

### **Customer Service**

### *Help Desk*

Open between 6:00 a.m. and 5:00 p.m. Pacific Standard Time

604 231 1128

### *Sales Desk*

Open between 8:00 a.m. and 5:00 p.m. PST 604 231 1100

### *Warranty and Service Desk*

Open between 8:00 a.m. and 5:00 p.m. PST 604 231 1157

### *Email*

AirCardCE@sierrawireless.com support@sierrawireless.com sales@sierrawireless.com

### *Webpage*

Consult our webpage for up-to-date product descriptions, documentation, application notes, firmware upgrades, troubleshooting tips, and press releases: www.sierrawireless.com

PN 2110044 Rev. A 07/13/01 Page vi

## *Contents*

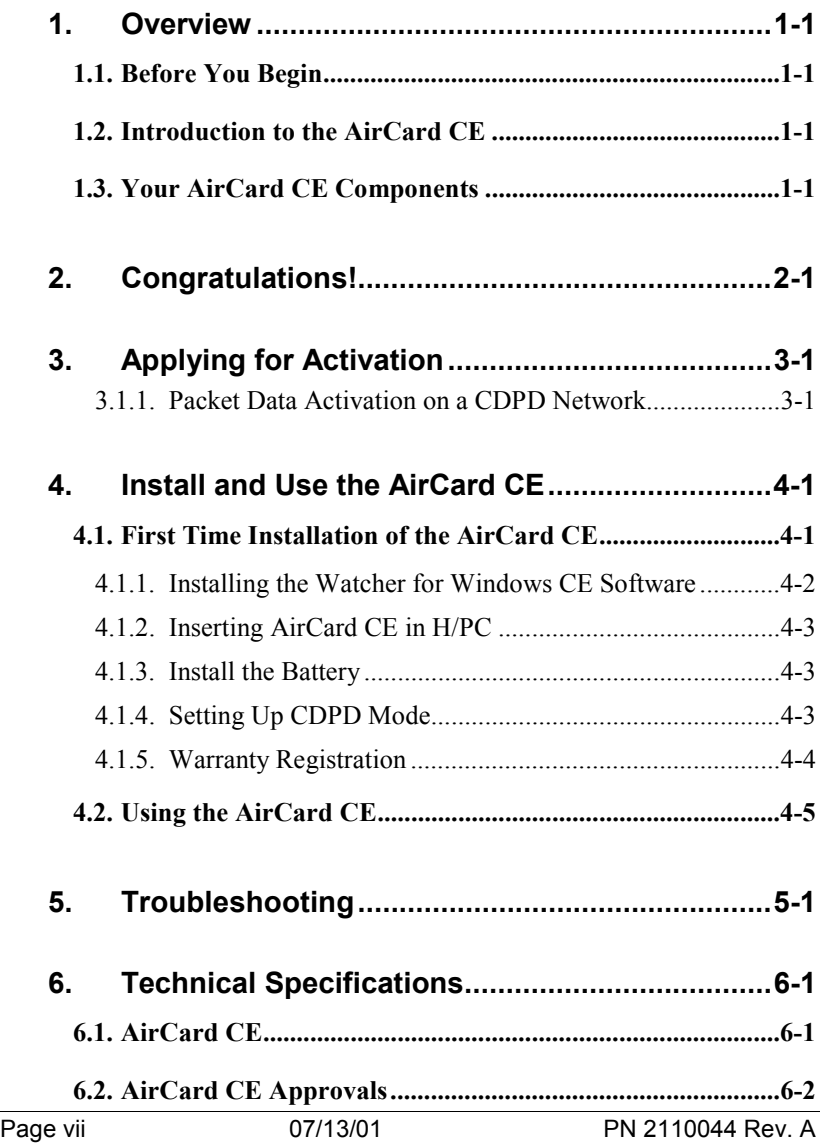

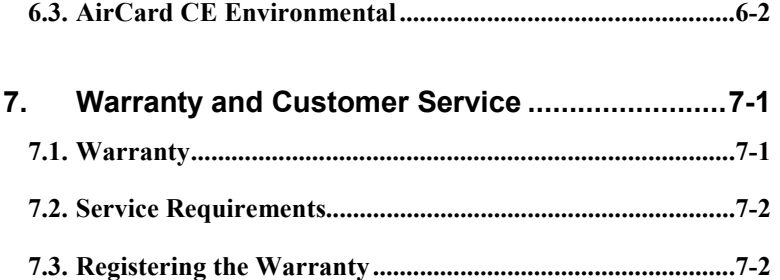

PN 2110044 Rev. A 07/13/01 Page viii

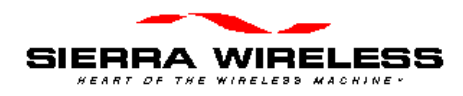

## **1. Overview**

## **1.1. Before You Begin**

Please take a moment to fill in the warranty registration card that was shipped with this manual. After sending in the warranty, it will be activated.

## **1.2. Introduction to the AirCard CE**

The AirCard CE is a Type II PC Card CDPD cellular radio-modem that works with Handheld PCs (H/PC) or sub-notebook laptop PCs that supports Windows CE 2.0 or later. It gives the user of the CE device immediate mobile access, to network information and mission critical applications needed to do the job.

## **1.3. Your AirCard CE Components**

Each AirCard CE kit contains the following components.

- AirCard CE radio modem
- Extendable antenna

PN 2110044 Rev. A 07/13/01 Page 1-1

- Installation Guide
- Watcher for Windows CE (one floppy disk)
- Standard 1 year warranty

Optional items for the AirCard CE.

- Rechargeable power pack
- Adapter Connector for HP ac adapter

Page 1-2 07/13/01 PN 2110044 Rev. A

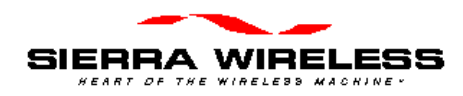

# **2. Congratulations!**

PN 2110044 Rev. A 07/13/01 Page 2-1

This page is intentionally left blank.

Page 2-2 07/13/01 PN 2110044 Rev. A

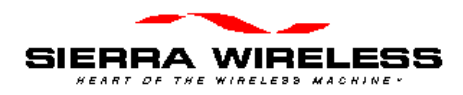

# **3. Applying for Activation**

### **3.1. Packet Data Activation on a CDPD Network**

To register your AirCard CE for packet data activation on CDPD networks, contact your local CDPD service provider.

1. Give the CDPD service provider the **EID** (Equipment Identifier or identification number of the radio/modem). The EID number has the following format: 00-A0-D5-xx-xx-xx.

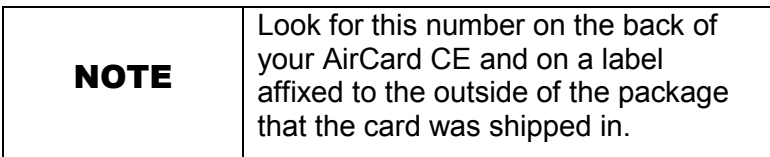

- 2. The CDPD service provider supplies the following:
	- A Network Entity Identifier (**NEI**) and your Internet Protocol address (**IP**). These identify the AirCard CE on a CDPD network or on the **Internet**

PN 2110044 Rev. A 07/13/01 Page 3-1

- The Domain Name Server (**DNS**) address. The DNS is required for Internet connectivity, i.e., for web browsing. The **DNS** server translates friendly names to Internet addresses. The service provider allocates a primary address and may give out a secondary address. The secondary address is used as a backup if the primary **DNS** is not functioning.
- The service provider's side designation (A or B).

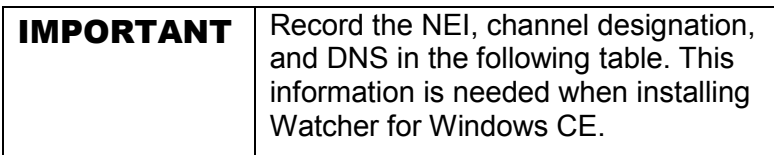

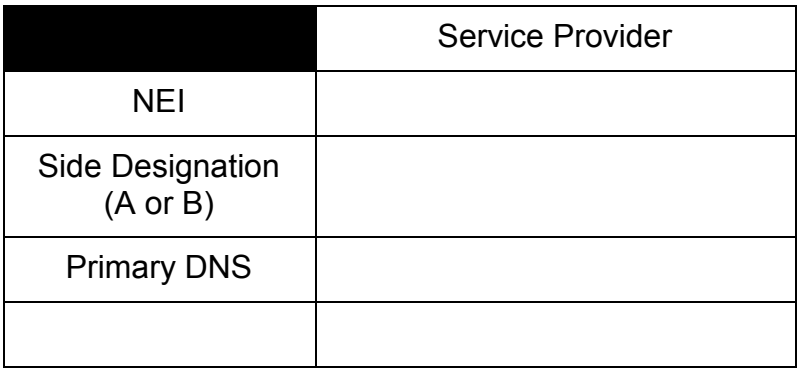

Page 3-2 07/13/01 PN 2110044 Rev. A

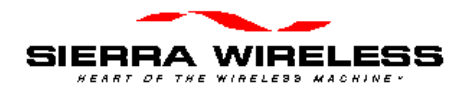

# **4. Install and Use the AirCard CE**

## **4.1. First Time Installation of the AirCard CE**

This section contains instructions for installing the AirCard CE modem and the Watcher for Windows CE software. Also this section has instructions on how to use the AirCard CE on a regular basis.

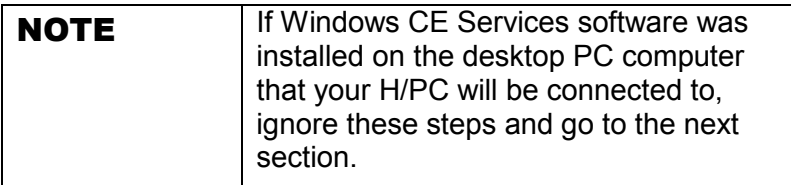

- 1. Install the Windows CE Services software into your desktop computer, unless it was already installed. Follow the instructions in Microsoft's The Handheld PC Companion manual if necessary.
- 2. Connect the H/PC to the desktop computer following the instructions in Microsoft's The Handheld PC Companion manual.

PN 2110044 Rev. A 07/13/01 Page 4-1

### *4.1.1. Installing the Watcher for Windows CE Software*

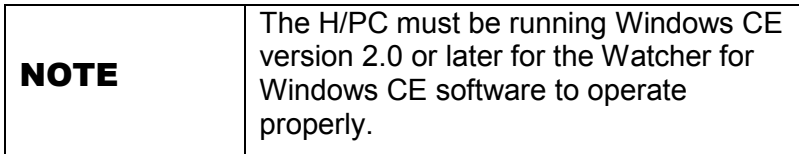

To install the Watcher for Windows CE software, follow these steps.

- 1. Insert the software for AirCard CE floppy disk into the desktop computer's floppy disk drive.
- 2. Click on Start, then Run. Type A: setup, then click on OK.

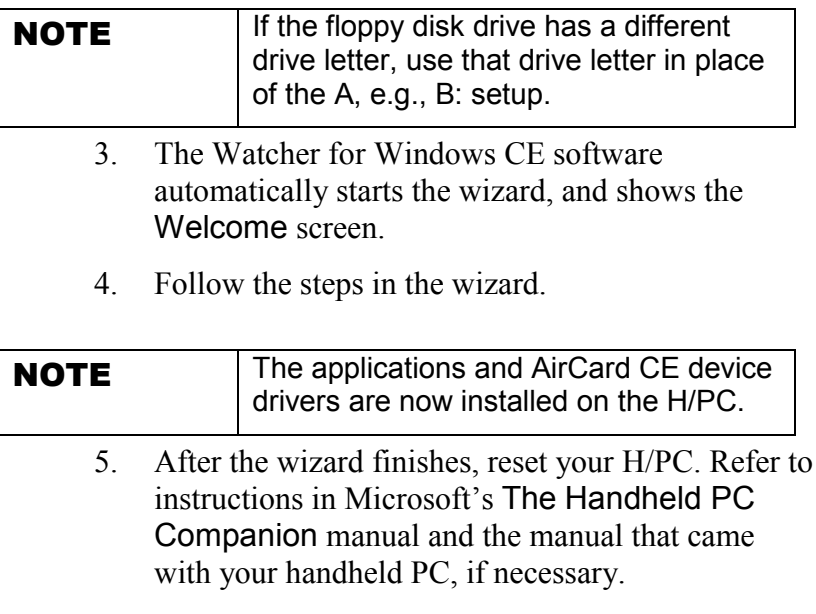

Page 4-2 07/13/01 PN 2110044 Rev. A

### *4.1.2. Inserting AirCard CE in H/PC*

1. With the top label facing up, gently push the AirCard CE into the empty PC card slot in the H/PC computer.

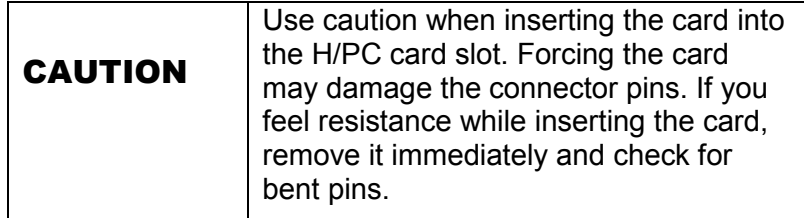

### *4.1.3. Install the Battery*

1.

2.

### *4.1.4. Setting Up CDPD Mode*

At this point, you are ready to activate the Air Card CE. After activating the software on your H/PC, you can use the AirCard CE on the CDPD network.

- 1. Double tap the Wireless Expert icon on your H/PC to show the Wireless Expert for Windows CE screen.
- 2. Tap the Next tab until the screen shows the Modem address (NEI) field, the Name of the internet host (DNS) fields with zeros in them, and the Side designator, A or B field.

PN 2110044 Rev. A 07/13/01 Page 4-3

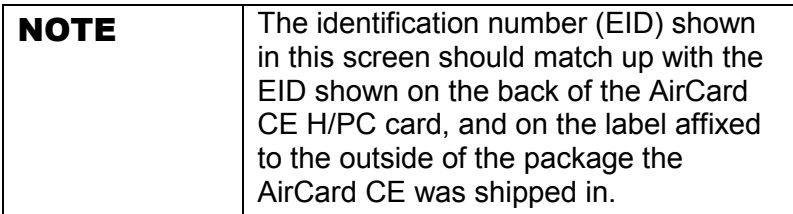

- 3. Tap the NEI field to move the cursor to it, and enter the NEI received from the CDPD service provider.
- 4. Tap the DNS field to move the cursor to it, and enter the DNS (name server of the CDPD service provider) received from the CDPD service provider.
- 5. Tap the down arrow in the side designator, A or B field and set the side designation received from the CDPD service provider.
- 6. Tap the Next tab to finish and at this point, you should be able to register with the CDPD network.

### *4.1.5. Warranty Registration*

Product registration is important because it ensures that you will stay up to date on product upgrades and accessories and receive warranty service and technical support. Please be sure to register your radio/modem by either sending in the Warranty card, using the Warranty registration feature of Watcher for Windows CE, or via the Sierra Wireless Webpage.

Page 4-4 07/13/01 PN 2110044 Rev. A

## **4.2. Using the AirCard CE**

- 1. With the top label facing up, gently push the AirCard CE into the empty PC card slot in the H/PC computer.
- 2. If necessary, gently push the AirCard CE's battery pack onto the end of the AirCard CE.
- 3. Double-tap the Watcher icon to connect????

PN 2110044 Rev. A 07/13/01 Page 4-5

This page is intentionally left blank.

Page 4-6 07/13/01 PN 2110044 Rev. A

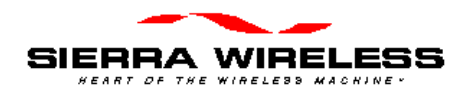

# **5. Troubleshooting**

For more up-to-date and detailed troubleshooting tips, visit Sierra Wireless website at

<http://www.sierrawireless.com>.

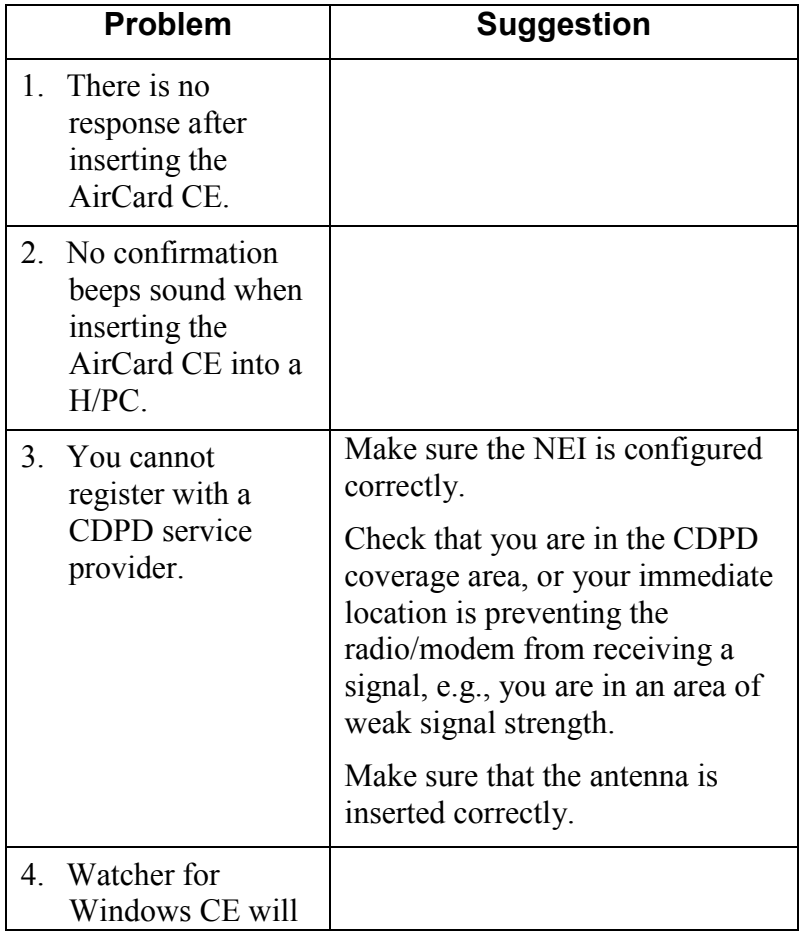

PN 2110044 Rev. A 07/13/01 Page 5-1

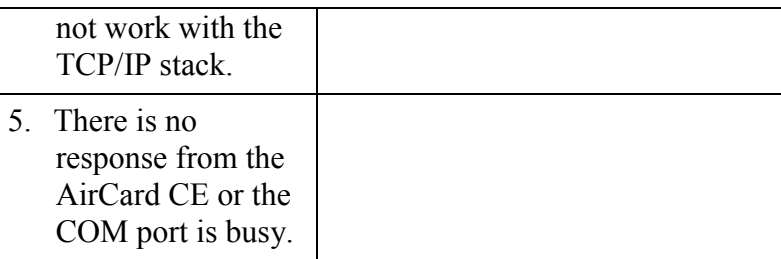

Page 5-2 07/13/01 PN 2110044 Rev. A

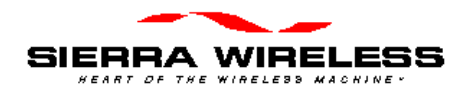

# **6. Technical Specifications**

## **6.1. AirCard CE**

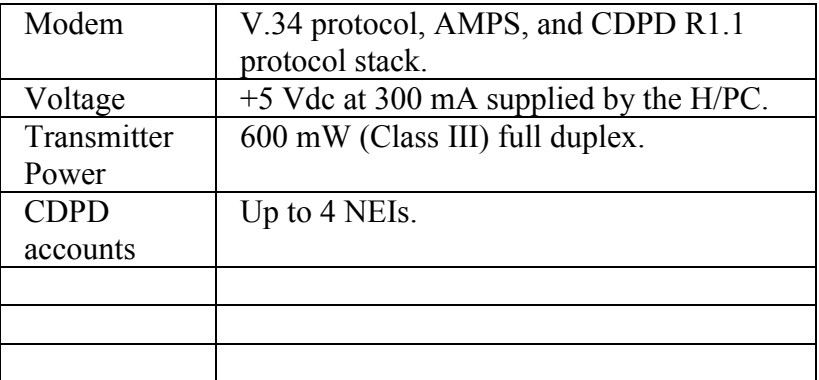

PN 2110044 Rev. A 07/13/01 Page 6-1

## **6.2. AirCard CE Approvals**

Compliant with CDPD 1.1 part 409 and FCC part 15.

## **6.3. AirCard CE Environmental**

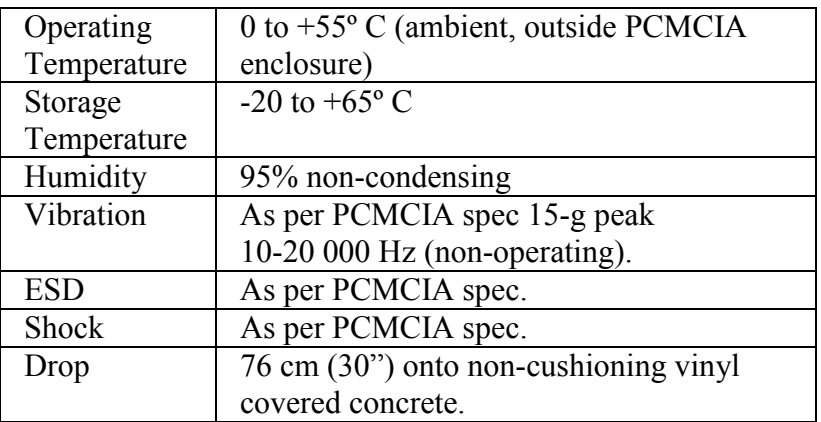

Page 6-2 07/13/01 PN 2110044 Rev. A

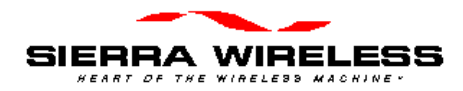

# **7. Warranty and Customer Service**

## **7.1. Warranty**

Sierra Wireless Inc. warrants AirCard CE radio/modem against all defects in materials and workmanship for a period of one year from the date of purchase.

The sole responsibility of Sierra Wireless Inc. under this warranty is limited to either repair or, at the option of Sierra Wireless Inc., replacement of the AirCard CE radio/modem. There are no expressed or implied warranties, including those of fitness for a particular purpose or merchantability, which extend beyond the face hereof.

Sierra Wireless Inc. is not liable for any incidental or consequential damages arising from the use, misuse, or installation of the AirCard CE radio/modem.

This warranty does not apply if the serial number label has been removed, or if the AirCard CE radio/modem have been subjected to physical abuse, improper installation, or modification.

PN 2110044 Rev. A 07/13/01 Page 7-1

### **7.2. Service Requirements**

In the event of equipment malfunction, Sierra Wireless Inc., or one of its authorized agents should perform all repairs.

## **7.3. Registering the Warranty**

To register the warranty:

Complete the Registration Card located at the end of this Guide.

Return the Registration Card to Sierra Wireless Inc., by one of the following:

- Service Mail
- E-mail
- Fax

Page 7-2 07/13/01 PN 2110044 Rev. A